# **BAB V**

# **IMPLEMENTASI DAN PENGUJIAN**

### **5.1 IMPLEMENTASI**

Implementasi merupakan hasil dari tampilan rancangan program yang telah dirancang berdasarkan rancangan output dan rancangan input yang telah dirancang pada pembahasan bab iv. Tujuan dari implementasi yaitu merupakan cara menetapkan program yang telah dirancang pada kondisi sebenarnya. Adapun implementasi rancangan program output/input antara lain sebagai berikut :

### **5.1.1 Implementasi** *Input*

Pada aplikasi yang dibuat ada beberapa *input* yang akan diproses untuk menghasilkan *output* yang sesuai dengan *input* yang akan diberikan. Adapun hasil dari implementasi dapat dilihat sebagai berikut

#### 1. *Form Login*

*Form login* pada gambar 5.1 ini merupakan implementasi dari rancangan *input login*.Pada tampilan *form login* ini admin diharuskan untuk menginputkan username dan password dengan benar untuk masuk ke halaman menu utama. Jika *username* dan *password* tidak dimasukkan dengan benar maka sistem akan menampilkan pesan bahwa *username* dan *password* dimasukkan salah dan admin akan diberi kesempatan untuk melakukan login kembali, setelah itu admin akan masuk ke halaman menu utama dari sistem.

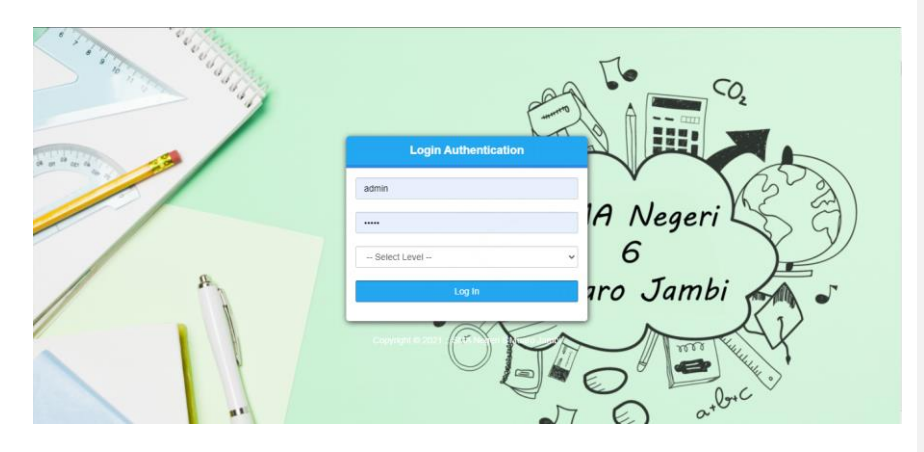

**Gambar 5.1 Form Login**

2. *Form* Menu Utama

*Form* menu utama pada gambar 5.2 ini merupakan implementasi darirancangan input menu utama, sedangkan listing programnya ada pada lampiran. Pada *form* menu utama terdapat beberapa sub menu yaitu data, proses, manajemen user dan laporan.

|                                |                  | SMA N 6 MUARO JAMBI    |                        |                                                                                                    |                |                    | Kamis, 21 Januari 2021 |            |                                                                   |           | Logout $\mathbb{C}^*$ |  |
|--------------------------------|------------------|------------------------|------------------------|----------------------------------------------------------------------------------------------------|----------------|--------------------|------------------------|------------|-------------------------------------------------------------------|-----------|-----------------------|--|
|                                | Dashboard        | Master Data -          | Kelas<br>Nilai -       | Mata Pelajaran v                                                                                                    | Absensi Harian | Rekap Absen        | Pesan                  | Pengumuman | Pengaturan                                                        |           |                       |  |
|                                |                  |                        | $\sigma_{\mathcal{A}}$ |                                                                                                    |                |                    |                        |            | $\sim$                                                            |           |                       |  |
|                                | <b>Dashboard</b> |                        |                        |                                                                                                    |                |                    |                        |            |                                                                   |           |                       |  |
| $\frac{1}{2}$ co $\frac{1}{2}$ |                  |                        |                        | Catatan : Semester saat ini adalah Semester Ganjil Tahun Ajaran 2020/2021, Anda dapat merubah semester di menu Pengaturan |                |                    |                        |            |                                                                   |           |                       |  |
|                                |                  | <b>Rincian Data</b>    |                        |                                                                                                    |                | <b>Data Grafik</b> |                        |            |                                                                   |           |                       |  |
|                                | No.              | Data                   |                        | Jumlah                                                                                                    |                |                    |                        |            |                                                                   |           |                       |  |
|                                |                  | Guru                   |                        | 34                                                                                                    |                |                    | <b>Data Grafik</b>     |            | <b>C</b> Guru                                                     |           |                       |  |
|                                |                  | Siswa                  |                        | 45                                                                                                    |                |                    |                        |            | Siswa                                                             |           |                       |  |
|                                |                  | Kelas                  |                        | $\overline{a}$                                                                                                    |                |                    |                        |            | <b>C</b> Kelas<br><b>O</b> Mata                                   |           |                       |  |
|                                |                  | Mata Pelajaran         |                        | 29                                                                                                    |                |                    | 26.4%                  |            | 30.9%                                                             | Pelajaran |                       |  |
|                                |                  | <b>Grafik Data PTK</b> |                        |                                                                                                    |                |                    |                        |            |                                                                   |           |                       |  |
|                                |                  |                        |                        |                                                                                                    |                |                    |                        |            | SMA Negeri 6 Muaro Jambi .Be The First, Be Different, Do the Best |           |                       |  |

**Gambar 5.2** *Form* **Menu Utama**

#### 3. Form Input Data Siswa

*Form input* data siswa pada gambar 5.3 ini merupakan implementasi dari rancangan *input* data siswa. Pada *form input* data siswa ini berfungsi untuk menginputkan data siswa. Jika data yang diinputkan benar maka data tersebut akan disimpan ke dalam tabel siswa, jika data masih ada yang belum terisi dan nis yang diinputkan sudah ada maka sistem akan menampilkan pesan dan admin diharapkan menginputkan kembali dengan benar.

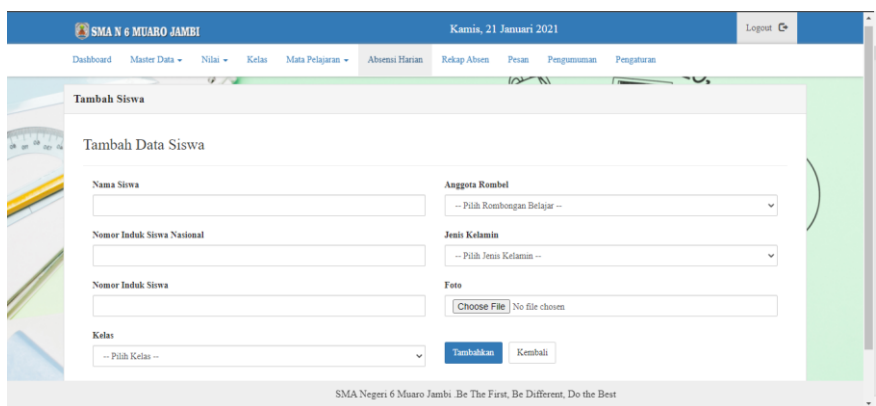

**Gambar 5.3** *Form Input* **Data Siswa**

#### 4. *Form Input* Data Guru

*Form input* data guru pada gambar 5.4 ini merupakan implementasi darirancangan *input* data siswa pada gambar 4.41, sedangkan listing programnya ada pada lampiran. Pada *form input* data guru ini berfungsi untuk menginputkan data guru. Jika data yang diinputkan benar maka data tersebut akan disimpan ke dalamtabel guru, jika data masih ada yang belum terisi dan nip yang diinputkan sudah ada maka sistem akan menampilkan pesan dan admin diharapkan menginputkan kembali dengan benar.

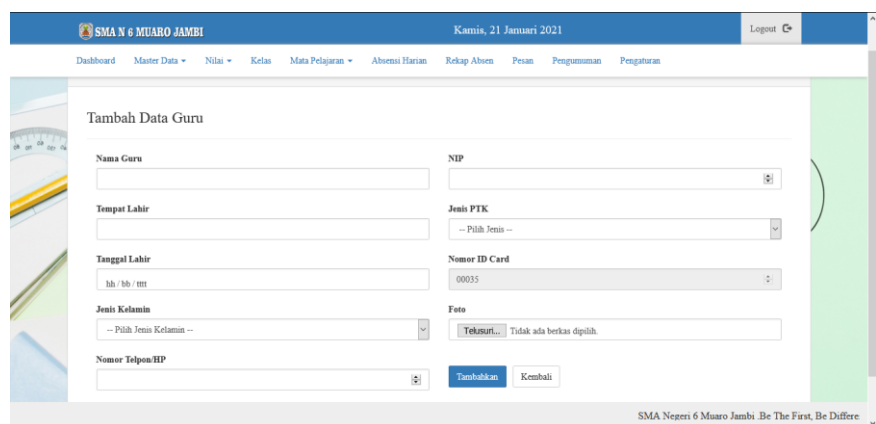

### **Gambar 5.4** *Form Input* **Data Guru**

### 5. *Form Input* Data Mata Pelajaran

*Form input* data mata pelajaran pada gambar 5.5 ini merupakanimplementasi dari rancangan *input* data mata pelajaran. Pada *form input* data mata pelajaran ini berfungsi untuk menginputkan data mata pelajaran. Jika data yang diinputkan benar maka data tersebut akan disimpan ke dalam tabel mata pelajaran, jika data masih ada yang belum terisi dan kode mata pelajaran yang diinputkan sudah ada maka sistem akan menampilkan pesan dan admin diharapkan menginputkan kembali dengan benar.

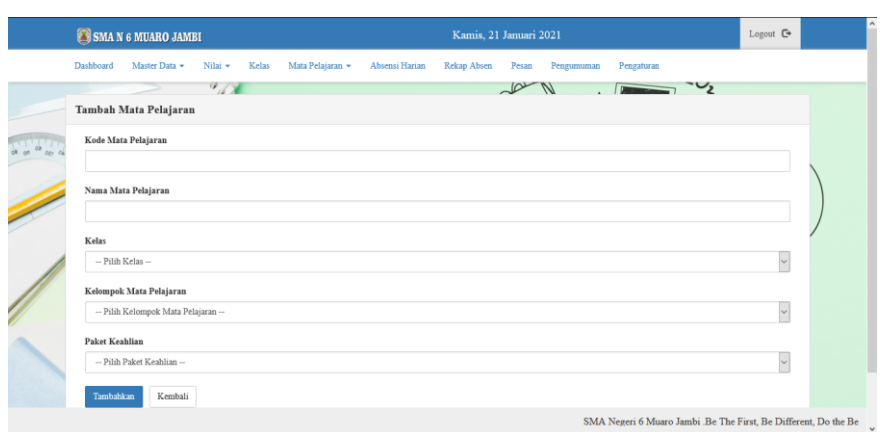

# **Gambar 5.5** *Form Intput* **Data Mata Pelajaran**

# 6. Form *Input* Data Kelas

*Form input* data kelas pada gambar 5.6 ini merupakan implementasi darirancangan *input* data kelas. Pada *form input* data kelas ini berfungsi untuk menginputkan data kelas. Jika data yang diinputkan benar maka data tersebut akan disimpan ke dalam tabel kelas, jika data masih ada yang belum terisi dan nama kelas yang diinputkan sudah ada maka sistem akan menampilkan pesan dan admin diharapkan menginputkan kembali dengan benar.

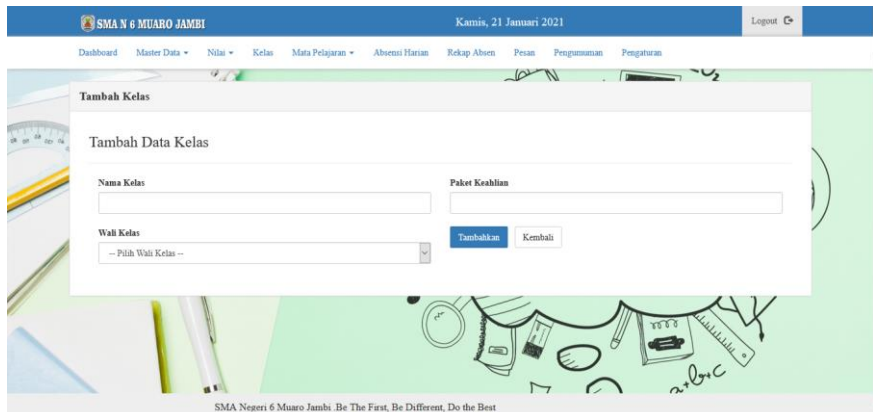

### **Gambar 5.6** *Form Input* **Data Kelas**

## 7. Form *Input* Data Wali Kelas

*Form input* data wali kelas pada gambar 5.7 ini merupakan implementasidari rancangan *input* data wali kelas. Pada *form input* data wali kelas ini berfungsi untuk menginputkan data wali kelas. Jika data yang diinputkan benar maka data tersebut akan disimpan ke dalam tabel wali kelas, jika data masih ada yang belum terisi nama wali kelas, dan nama kelas yang diinputkan sudah ada maka sistem akan menampilkan pesan dan admin diharapkan menginputkan kembali dengan benar.

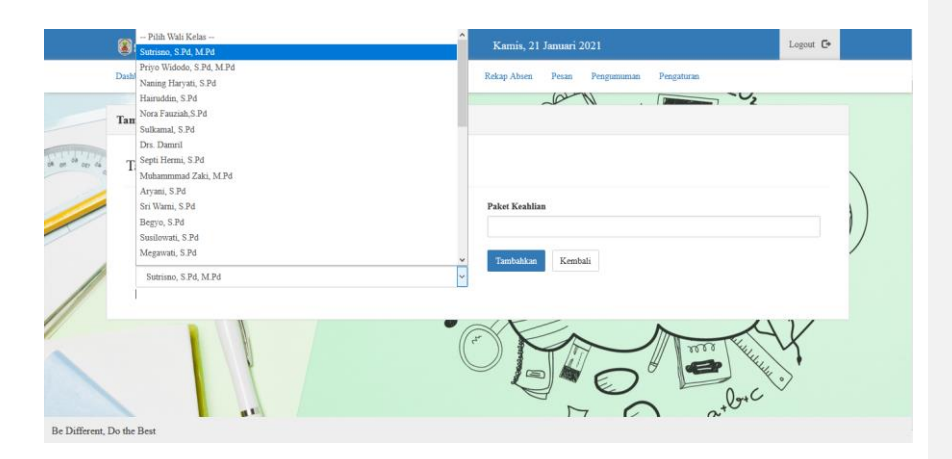

### **Gambar 5.7** *Form Input* **Data Wali Kelas**

#### 8. *Form Input* Jadwal Mata Pelajaran

*Form input* jadwal mata pelajaran pada gambar 5.8 ini merupakanimplementasi dari rancangan *input* jadwal mata pelajaran. Pada *form input* jadwal mata pelajaran ini berfungsi untuk menginputkan data siswa per kelas. Jika data yang diinputkan benar maka data tersebut akan disimpan ke dalam tabel jadwal matapelajaran, jika data masih ada yang belum terisi dan tahun ajaran dan kode kelas yang diinputkan sudah ada maka sistem akan menampilkan pesan dan admin diharapkan menginputkan kembali dengan benar.

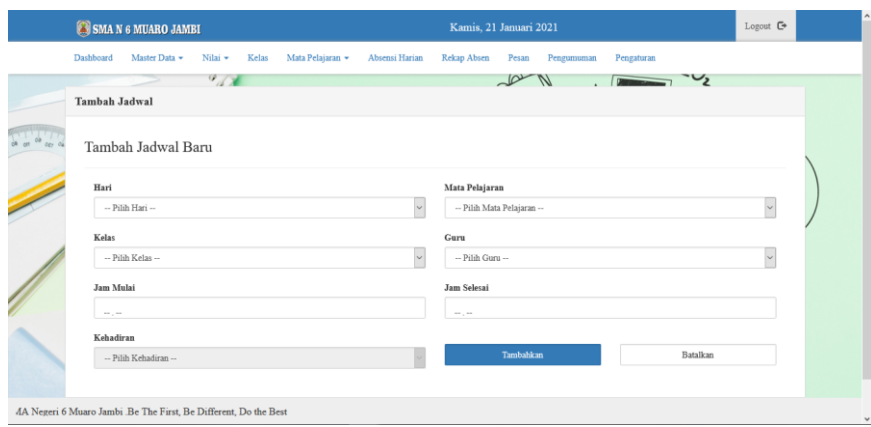

**Gambar 5.8** *Form Input* **Jadwal Mata Pelajaran**

## 9. *Form Input* Nilai

*Form input* data nilai pada gambar 5.9 ini merupakan implementasi dari rancangan *input* data nilai. Pada *form input* data nilai ini berfungsi untuk menginputkan data nilai. Jika data yang diinputkan benar maka data tersebut akan disimpan ke dalam tabel nilai, jika data masih ada yang belum terisi dan tahun\_ajaran, semester, nis dan kode kelas yang diinputkan sudah ada maka sistem akan menampilkan pesan dan admin diharapkan menginputkan kembali dengan benar.

|                     | SMA N 6 MUARO JAMBI |       |                          |                                   |       | Kamis, 21 Januari 2021 |                           |      |
|---------------------|---------------------|-------|--------------------------|-----------------------------------|-------|------------------------|---------------------------|------|
| Tipe Nilai          |                     |       | ÷                        | Nilai Rapot                       |       |                        |                           |      |
| Kelas               |                     |       | $\overline{\phantom{a}}$ | 10 IPA 1                          |       |                        |                           |      |
| Wali Kelas          |                     |       | ÷                        | Priyo Widodo, S.Pd, M.Pd          |       |                        |                           |      |
| Mata Pelajaran      |                     |       | ÷.                       | Pendidikan Agama dan Budi Pekerti |       |                        |                           |      |
| <b>KKM</b>          |                     |       | $\sim$                   | 75                                |       |                        |                           |      |
|                     |                     |       |                          |                                   |       |                        |                           |      |
|                     |                     |       |                          |                                   |       |                        | Search:                   |      |
| B                   | Nama Siswa          | Angka | Predikat                 | Pengetahuan<br>Deskripsi          | Angka | Predikat               | Keterampilan<br>Deskripsi | Aksi |
| No.<br>$\mathbf{1}$ | Agus Dwi Yuda       |       |                          |                                   |       |                        |                           | H.   |

**Gambar 5.9** *Form Input* **Nilai**

# **5.1.2 Implementasi** *Output*

Implementasi Output merupakan tahap penerapan dari rancangan output menjadi hasil jadi yang berasal dari input yang diberikan. Adapun hasil dari implementasi output dapat dilihat sebagai berikut :

1. *Output* Data Siswa

*Output* data siswa pada gambar 5.11 ini merupakan implementasi darirancangan *output* data. Pada laporan data siswa ini digunakan untuk menampilkan data siswa yang berada pada tabel siswa.

|               | SMAN 6 MUARO JAMBI                |                  |                     |                  |                |              | Kamis, 21 Januari 2021 |                |                                 | Logout <sup>C</sup> |
|---------------|-----------------------------------|------------------|---------------------|------------------|----------------|--------------|------------------------|----------------|---------------------------------|---------------------|
| Dashboard     | Master Data -                     | Nilai -          | Kelas               | Mata Pelajaran ~ | Absensi Harian | Rekan Absen  | Pesan                  | Pengumuman     | Pengaturan                      |                     |
| Data Siswa    |                                   |                  |                     |                  |                |              |                        |                |                                 |                     |
|               | <b>Tambah Siswa Baru</b>          | Export Ms. Excel | <b>Import Siswa</b> |                  |                |              |                        |                | Search:                         |                     |
| No.           | <b>Nama Siswa</b><br>$\mathbf{R}$ |                  |                     | <b>NISN</b>      | <b>NIS</b>     | <b>Kelas</b> | <b>Rombel</b>          | LP             | Opsi                            |                     |
|               | A syira                           |                  |                     | 0052316758       | 2891           | 10           | 10 IPS 1               | $\mathbb P$    | Edit<br>Detail                  | <b>Hapus</b>        |
| $\,2\,$       | Aan Payoga                        |                  |                     | 0031217209       | 2674           | $10\,$       | 10 IPS 1               | L              | Edit<br>Detail                  | Hapus               |
| $\mathbf{3}$  | Abdi Rayyana Pringadani           |                  |                     | 0031890117       | 2459           | 10           | 10 IPS 1               | L              | Edit<br>Detail                  | <b>Hapus</b>        |
| $\frac{4}{3}$ | Abdul Zidan                       |                  |                     | 3027212721       | 2892           | 10           | 10 IPS 1               | L              | Detail<br>Edit                  | Hapus               |
| 5             | Aci Amelia                        |                  |                     | 0043832227       | 2675           | 10           | 10 IPS 1               | P              | Edit<br>Detail                  | <b>Hapus</b>        |
|               | Showing 1 to 5 of 45 entries      |                  |                     |                  |                |              |                        |                |                                 |                     |
|               |                                   |                  |                     |                  |                |              |                        | Previous       | 2 3 4 5  9 Next<br>$\mathbf{1}$ |                     |
|               |                                   | <b>p. -</b>      |                     |                  |                |              | $-1$                   | V <sub>1</sub> | $\mathcal{C}^{\prime}$          |                     |

**Gambar 5.11 Tampilan** *Output* **Data Siswa**

# 2. *Output* Data Guru

*Output* data guru pada gambar 5.12 ini merupakan implementasi darirancangan *output* data guru. Pada laporan data guru ini digunakan untuk menampilkan data guru yang berada pada tabel guru.

| Data Guru               |                                               |                         |                  |             |      |                                   |
|-------------------------|-----------------------------------------------|-------------------------|------------------|-------------|------|-----------------------------------|
|                         | <b>Tambah Data Guru</b><br><b>Import Guru</b> | Export Ms. Excel        |                  |             |      | Search:                           |
| No. 11                  | Nama Guru                                     | <b>NIP</b>              | <b>Jenis PTK</b> | No. ID Card | Foto | Aksi                              |
| 1                       | Sutrisno, S.Pd, M.Pd                          | 196 701 151 998 020 992 | Lainnya          | 00001       |      | Hapus<br><b>Ubah Foto</b><br>Edit |
| $\,2\,$                 | Privo Widodo, S.Pd, M.Pd                      | 197 007 281 999 031 008 | Guru Mapel       | 00002       |      | <b>Ubah Foto</b><br>Hapus<br>Edit |
| $\overline{\mathbf{3}}$ | Naning Haryati, S.Pd                          | 197 112 281 999 032 000 | Guru Mapel       | 00003       |      | <b>Ubah Foto</b><br>Edit<br>Hapus |
| $\overline{4}$          | Hairuddin, S.Pd                               | 196 407 261 986 100 992 | Guru Mapel       | 00004       |      | Edit<br>Hapus<br>Ubah Foto        |
| 5                       | Nora Fauziah.S.Pd                             | 197 411 272 000 122 016 | Guru Mapel       | 00005       |      | Edit<br>Hapus<br>Ubah Foto        |

**Gambar 5.12 Tampilan** *Output* **Data Guru**

# 3. *Output* Data Mata Pelajaran

*Output* data mata pelajaran pada gambar 5.13 ini merupakan implementasidari rancangan *output* data mata pelajaran. Pada laporan data mata pelajaran ini digunakan untuk menampilkan data mata pelajaran yang berada pada tabel mata pelajaran.

|                                | SMA N 6 MUARO JAMBI |         |                   |                                          |                |                       |       |            |            |                             |               |
|--------------------------------|---------------------|---------|-------------------|------------------------------------------|----------------|-----------------------|-------|------------|------------|-----------------------------|---------------|
| Dashboard                      | Master Data +       | Nilai - | Kelas             | Mata Pelajaran -                         | Absensi Harian | Rekao Absen           | Pesan | Pengumuman | Pengaturan |                             |               |
|                                | Data Mata Pelajaran |         |                   |                                          |                |                       |       |            |            |                             |               |
| <b>Tambah Data</b>             | <b>Import Mapel</b> |         |                   |                                          |                |                       |       |            |            | Search:                     |               |
| $\mathbf{\mathbf{\mu}}$<br>No. | Kode Mapel          |         |                   | Nama Mata Pelajaran                      |                | <b>Paket Keahlian</b> |       | Kelompok   | Kelas      | Aksi                        |               |
|                                | AX0001              |         |                   | Pendidikan Agama dan Budi Pekerti        |                | Semua                 |       | А          | 10         | Edit                        | Hapus         |
| $\mathbf{2}^{\circ}$           | AX0002              |         |                   | Pendidikan Pancasila dan Kewarganegaraan |                | Semua                 |       | A          | 10         | Edit                        | Hapus         |
| $\overline{\mathbf{3}}$        | AX0003              |         | Bahasa Indonesia  |                                          |                | Semua                 |       | A          | 10         | Edit                        | Hapus         |
| $\overline{4}$                 | AX0004              |         | Matematika        |                                          |                | Semua                 |       | $\wedge$   | 10         | Edit                        | Hapus         |
| 5                              | AX0005              |         | Sejarah Indonesia |                                          |                | Semua                 |       | А          | 10         | Edit                        | Hapus         |
| Showing 1 to 5 of 29 entries   |                     |         |                   |                                          |                |                       |       |            |            |                             |               |
|                                |                     |         |                   |                                          |                |                       |       |            | Previous   | $2 \quad 3 \quad 4 \quad 5$ | $6$ Next $\,$ |

**Gambar 5.13 Tampilan** *Output* **Data Mata Pelajaran**

4. *Output* Data Kelas

*Output* data kelas pada gambar 5.14 ini merupakan implementasi dari rancangan *output* data kelas. Pada laporan data kelas ini digunakan untuk menampilkan data kelas yang berada pada tabel kelas.

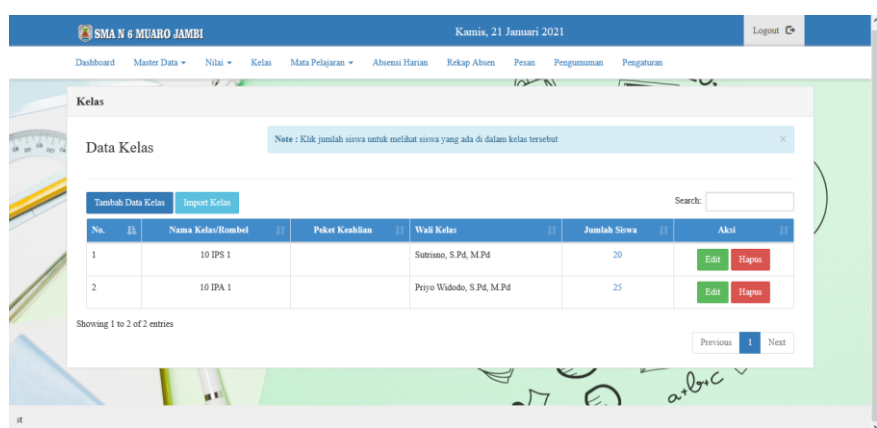

**Gambar 5.14 Tampilan** *Output* **Data Kelas**

# 5. *Output* Data Siswa Per Kelas

*Output* data siswa per kelas pada gambar 5.15 ini merupakan implementasidari rancangan *output* data siswa per kelas. Pada laporan data siswa per kelas ini digunakan untuk menampilkan data siswa per kelas yang berada pada tabel siswa per kelas.

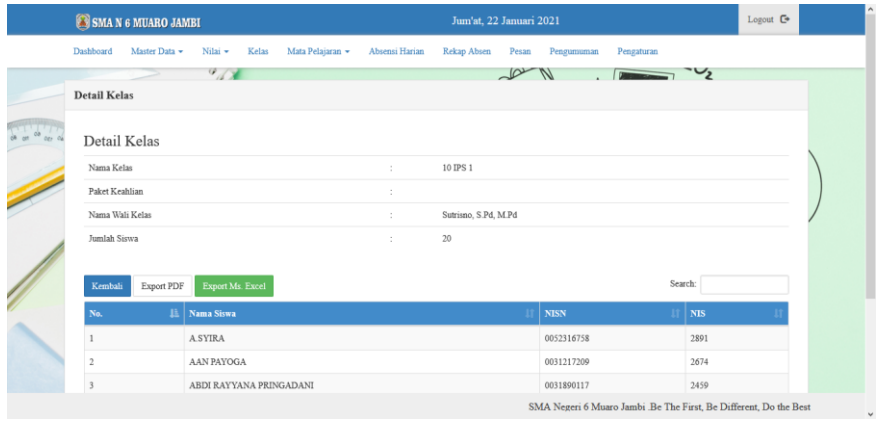

**Gambar 5.15 Tampilan** *Output* **Data Siswa per Kelas**

### 6. *Output* Data Wali Kelas

*Output* data wali kelas pada gambar 5.16 ini merupakan implementasi darirancangan *output* data wali kelas. Pada laporan data wali kelas ini digunakan untuk menampilkan data wali kelas yang berada pada kelas.

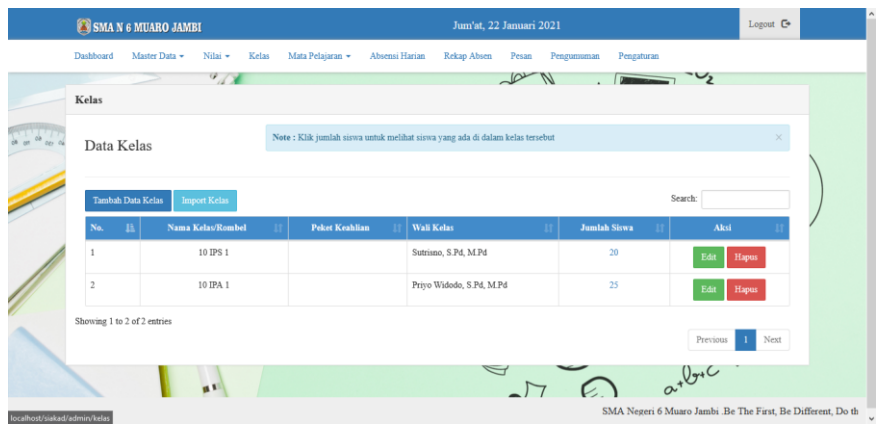

**Gambar 5.16 Tampilan** *Output* **Data Wali Kelas**

### 7. *Output* Jadwal Mata Pelajaran

*Output* data jadwal mata pelajaran pada gambar 5.17 ini merupakan implementasi dari rancangan output jadwal mata pelajaran. Pada laporan data nilai ini digunakan untuk menampilkan jadwal mata pelajaran yang berada pada tabel jadwal mata pelajaran.

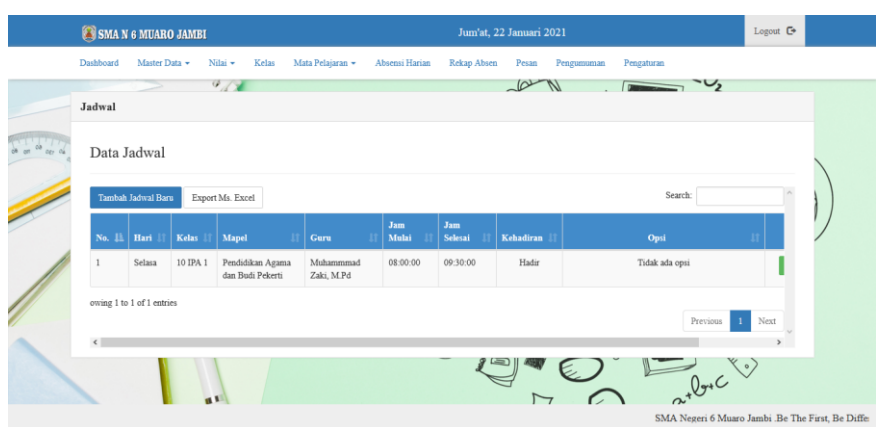

**Gambar 5.17 Tampilan** *Output* **Jadwal Mata Pelajaran**

# 8. *Output* Data Nilai

*Output* data nilai pada gambar 5.18 ini merupakan implementasi darirancangan *output* data nilai. Pada laporan data nilai ini digunakan untuk menampilkan data nilai yang berada pada tabel nilai.

| SMA N 6 MUARO JAMBI                                |                                                                               |                   |   |                                   | Jum'at, 22 Januari 2021  |                          |          | Logout $C^*$ |  |  |  |
|----------------------------------------------------|-------------------------------------------------------------------------------|-------------------|---|-----------------------------------|--------------------------|--------------------------|----------|--------------|--|--|--|
| Muhammmad Zaki, M.Pd<br>* Klik untuk mengubah foto | $41 - 23$<br>Hasil Nilai                                                      |                   |   |                                   |                          | $\overline{\phantom{0}}$ |          |              |  |  |  |
|                                                    | Tipe Nilai                                                                    |                   | ÷ | Nilai Rapot                       |                          |                          |          |              |  |  |  |
| <b>O</b> Dashboard                                 | Kelas                                                                         |                   | ÷ | 10 IPA 1                          |                          |                          |          |              |  |  |  |
| Master Data +                                      | Wali Kelas<br>Mata Pelajaran<br>Refresh $\boldsymbol{\mathcal{C}}$<br>Kembali |                   |   |                                   | Privo Widodo, S.Pd, M.Pd |                          |          |              |  |  |  |
| la Nilai v                                         |                                                                               |                   |   | Pendidikan Agama dan Budi Pekerti |                          |                          |          |              |  |  |  |
| <b><math>\Phi</math></b> Pengaturan                |                                                                               |                   |   |                                   |                          |                          | Search:  |              |  |  |  |
| <b>L</b> Hub Admin                                 | No                                                                            | <b>Nama Siswa</b> |   | Pengetahuan                       |                          | Keterampilan             |          |              |  |  |  |
|                                                    | в                                                                             |                   |   | Angka                             | Predikat                 | Angka                    | Predikat | Opsi         |  |  |  |
|                                                    |                                                                               | AGUS DWI YUDA     |   | 90                                | $\overline{B}$           | 90                       | B        | v            |  |  |  |
|                                                    | $\overline{2}$                                                                | AGUS HASAN BASRI  |   | Belum ada nilai!                  | $\sim$                   | Belum ada nilai!         | $\sim$   | $\ddot{}$    |  |  |  |
|                                                    | AGUS MUSLIMIN<br>3                                                            |                   |   | Belum ada nilai!                  | $\overline{\phantom{a}}$ | Belum ada nilai!         | $\sim$   | $\ddot{}$    |  |  |  |
| $\sim$ 100                                         | 4                                                                             | AGUSRIANTO        |   | Belum ada nilai!                  | ٠                        | Belum ada nilai!         | $\cdot$  | $\ddot{}$    |  |  |  |

**Gambar 5.18 Tampilan** *Output* **Data Nilai**

### **5.2 PENGUJIAN SISTEM**

Untuk mengetahui keberhasilan dari implementasi sistem yang telah dilakukan, maka penulis melakukan tahap pengujian terhadap sistem menggunakan metode *black box* secara fungsional, yaitu dengan metode *Unit Testing* yang difokuskan pada modul– modul terkecil yang terdapat pada sistem, dan kemudian dilanjudkan dengan metode *Intergrated Testing* yang menguji modul–modul yang terdapat pada sistem secara keseluruhan. Adapun beberapa tahap pengujian yang telah penulis lakukan adalah sebagai berikut :

**Comment [an1]:** tambahkan metode pengujian sesuai yang kamu tulis di wterfall

# 1. Pengujian Modul Login Admin

Pada tahap ini dilakukan pengujian pada modul login admin untukmengetahui apakah login admin berjalan dengan baik atau tidak. Hasil pengujian modul login admin tampak pada tabel 5.1.

# **Tabel 5.1 Pengujian Sistem Login Admin**

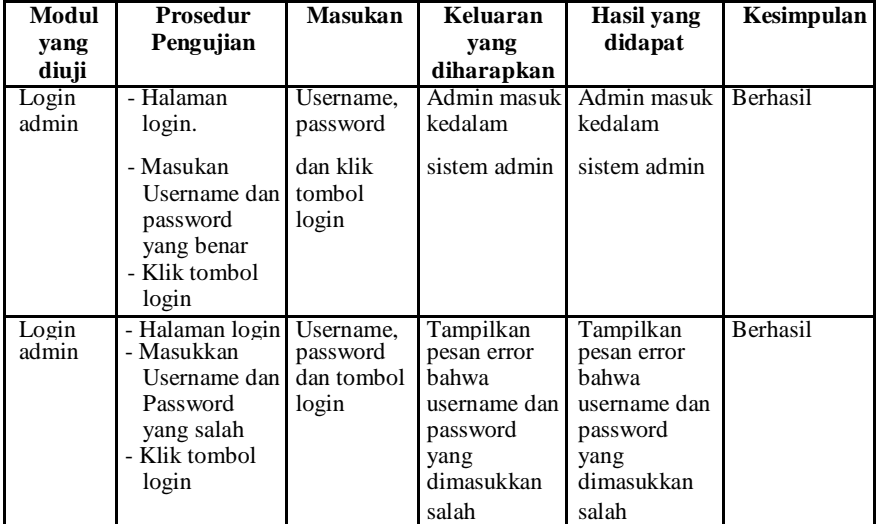

# 2. Pengujian *Form Input*

Pada tahap ini dilakukan dilakukan pengujian pada modul *form* input untukmengetahui apakah proses berjalan dengan baik atau tidak. *Form*  input terdiri dari *form* data siswa, *form* data guru, *form* data kelas, *form* data mata pelajaran, *form* data siswa per kelas, *form* data wali kelas dan *form* data nilai. berikut hasil pengujian modul input.

a. Pengujian Modul Data Siswa

Pengujian pada *form* data siswa berikut bertujuan agar admin dapat memilih tombol seperti Tambah, *Edit,* Hapus, Keluar. Langkahlangkah pengujian yang dilakukan dalam menjalankan program dapat dilihat pada tabel 5.2.

**Tabel 5.2 Pengujian Tabel** *Form* **Data Siswa**

| Modul<br>yang diuji                | <b>Prosedur</b><br>pengujian                                                                         | <b>Masukan</b>                                                                           | Keluaran<br>yang<br>diharapkan       | Hasil yang<br>didapat                      | Kesimpulan |
|------------------------------------|----------------------------------------------------------------------------------------------------|------------------------------------------------------------------------------------------|--------------------------------------|--------------------------------------------|------------|
| Menampilk<br>an Form<br>data siswa | Pengguna<br>mengKlik<br>menu data<br>siswa                                                           | MengKlik<br>$\overline{\phantom{a}}$<br>menu data<br>siswa                               | Tampil<br>siswa                      | Tampil<br>Form<br>siswa                    | Berhasil   |
| Tambah<br>data siswa               | Pengguna<br>MengKlik<br>Tombol<br>Tambah<br>- Mengisi data<br>siswa dengan<br>lengkap<br>Klik Simpon | MengKlik<br>Tombol<br>Tambah<br>- Mengisi data<br>siswa dengan<br>lengkap<br>Klik Simpan | Tampil<br>data telah<br>tersimpan    | Tampil<br>pesan data<br>telah<br>tersimpan | Berhasil   |
|                                    | - Pengguna<br>MengKlik<br>Tombol<br>Tambah                                                           | - MengKlik<br>Tombol<br>Tambah<br>Mengisi                                                | Tampil<br>data<br>ada<br>yang kosong | Tampil<br>pesan data<br>masih ada<br>yang  | Berhasil   |

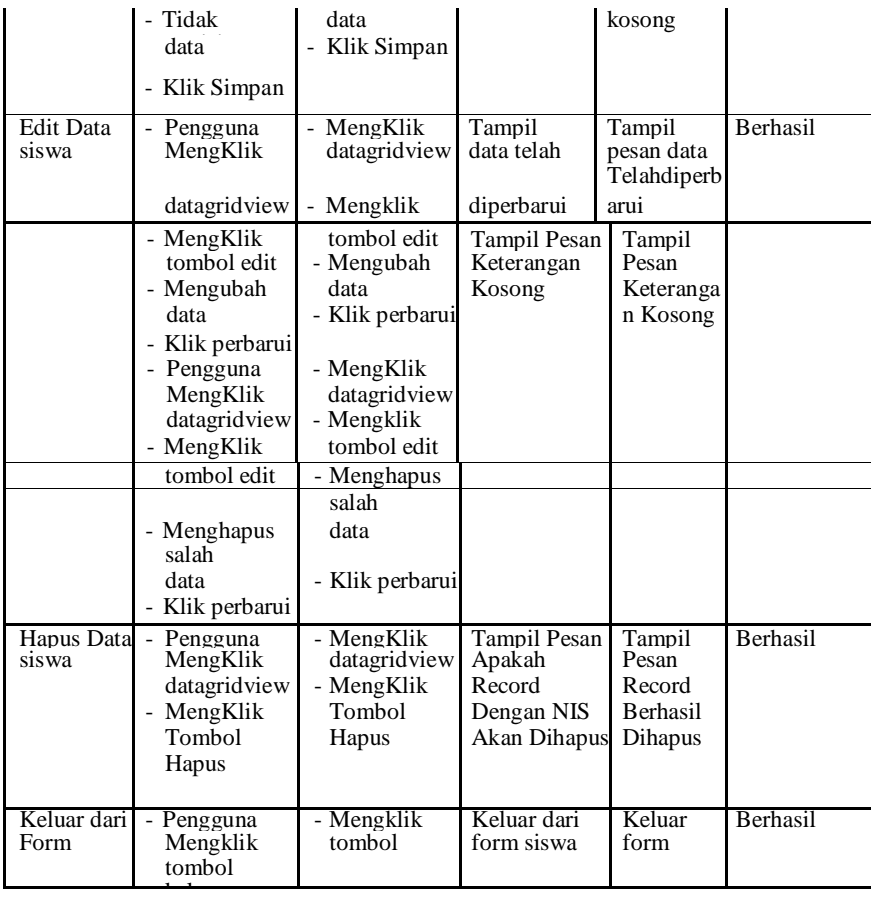

b. Pengujian Modul Data Guru

Pengujian pada *form* data guru berikut bertujuan agar admin dapat memilih tombol seperti Tambah, *Edit,* Hapus, Keluar. Langkah-langkah pengujian yang dilakukan dalam menjalankan program dapat dilihat pada tabel 5.3.

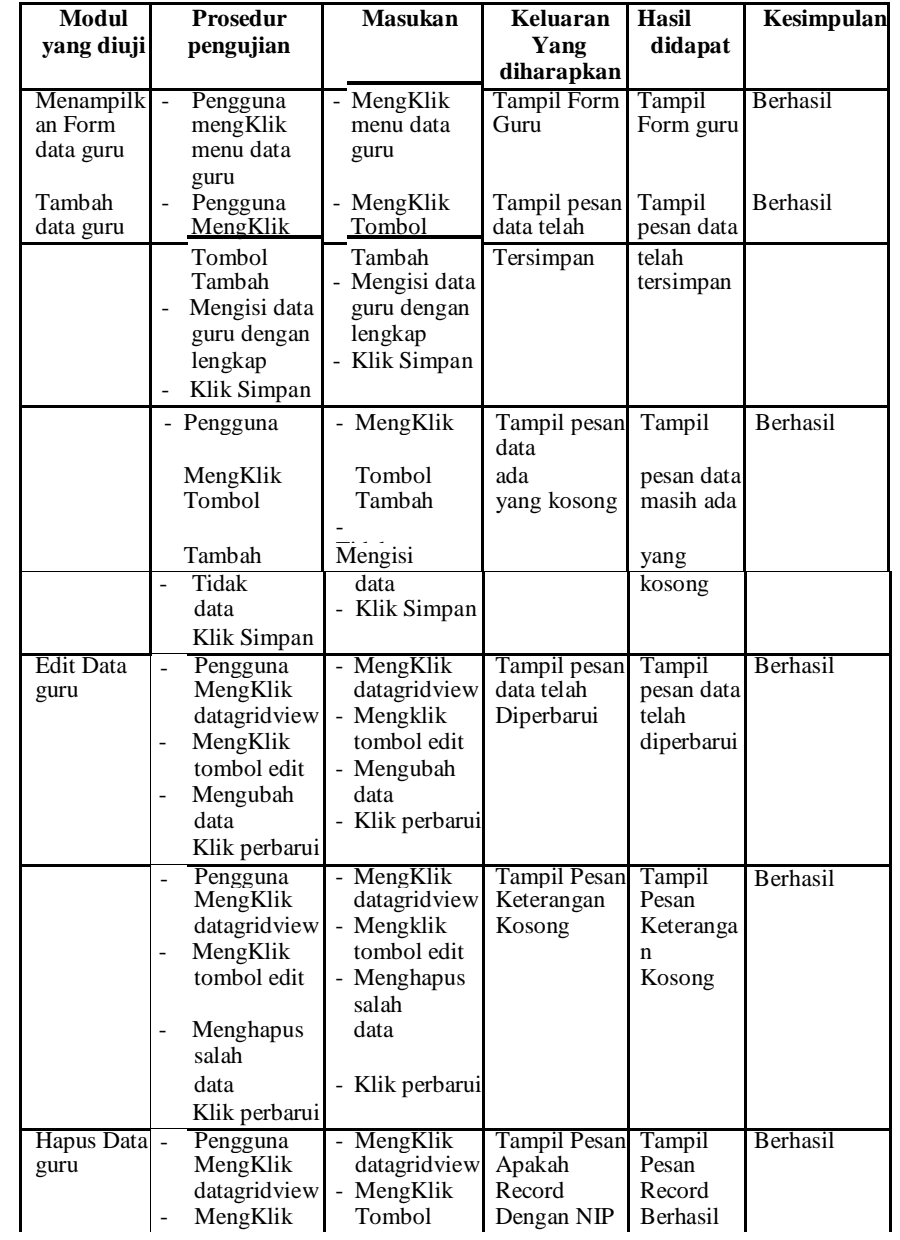

# **Tabel 5.3 Pengujian Tabel** *Form* **Data Guru**

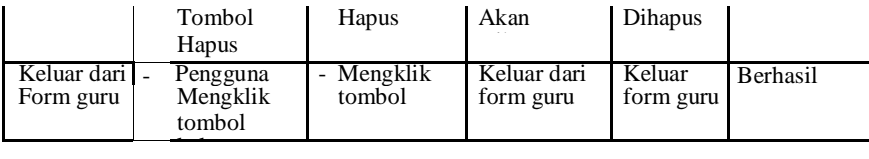

c. Pengujian Modul Data Kelas

Pengujian pada *form* data kelas berikut bertujuan agar admin dapat memilih tombol seperti Tambah, *Edit,* Hapus, Keluar. Langkahlangkah pengujian yang dilakukan dalam menjalankan program dapat dilihat pada tabel 5.4.

| Modul<br>yang diuji                | <b>Prosedur</b><br>pengujian                                                          |                                             | <b>Masukan</b>                                                                               | Keluaran<br>yang                           | Hasil<br>didapat                                    | Kesimpulan      |
|------------------------------------|---------------------------------------------------------------------------------------|---------------------------------------------|----------------------------------------------------------------------------------------------|--------------------------------------------|-----------------------------------------------------|-----------------|
|                                    |                                                                                       |                                             |                                                                                              | diharapkan                                 |                                                     |                 |
| Menampilk<br>an Form<br>data kelas | - Pengguna<br>mengKlik<br>menu data<br>kelas                                          |                                             | - MengKlik<br>menu data<br>kelas                                                             | <b>Tampil Form</b><br>kelas                | Tampil<br>Form                                      | Berhasil        |
| Tambah<br>data kelas               | Pengguna<br>$\overline{a}$<br>MengKlik<br>Tombol<br>Tambah<br>lengkap                 | Mengisi data<br>kelas dengan<br>Klik Simpan | - MengKlik<br>Tombol<br>Tambah<br>- Mengisi data<br>kelas dengan<br>lengkap<br>- Klik Simpan | Tampil pesan<br>data telah<br>tersimpan    | Tampil<br>pesan data<br>telah<br>tersimpan          | <b>Berhasil</b> |
|                                    | Pengguna<br>MengKlik<br>Tombol<br>Tambah<br>Tidak<br>$\overline{\phantom{0}}$<br>data | Klik Simpan                                 | MengKlik<br>Tombol<br>Tambah<br>Mengisi<br>data<br>Klik Simpan                               | Tampil pesan<br>data<br>ada<br>yang kosong | Tampil<br>pesan data<br>masih ada<br>yang<br>kosong | Berhasil        |
| <b>Edit Data</b><br>kelas          | Pengguna<br>$\overline{a}$<br>MengKlik<br>MengKlik<br>tombol edit                     | datagridview                                | - MengKlik<br>datagridview<br>- Mengklik<br>tombol edit<br>- Mengubah                        | Tampil pesan<br>data telah<br>diperbarui   | Tampil<br>pesan data<br>telah<br>diperbarui         | Berhasil        |

**Tabel 5.4 Pengujian Tabel** *Form* **Data Kelas**

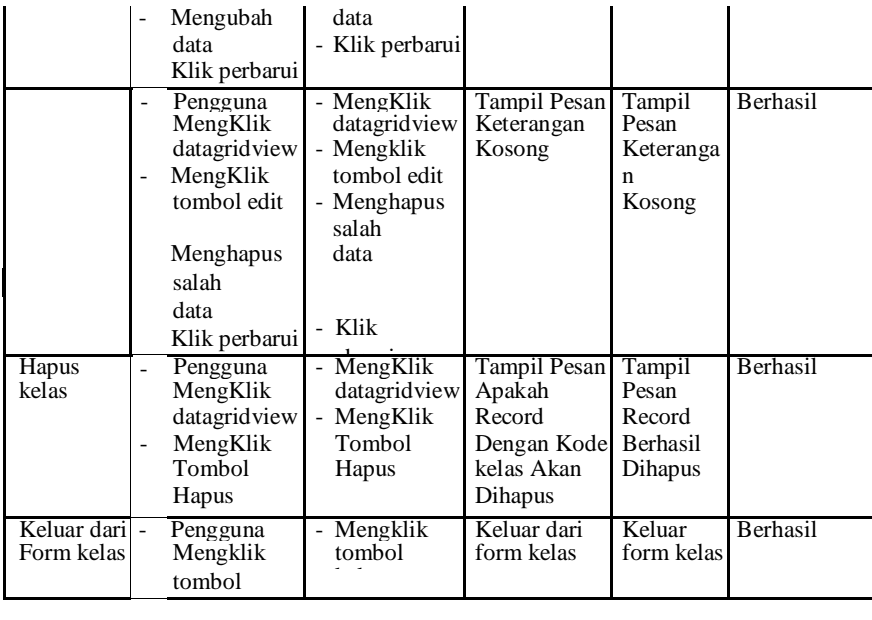

d. Pengujian Modul Data Mata Pelajaran

Pengujian pada *form* data mata pelajaran berikut bertujuan agar admin dapat memilih tombol seperti Tambah, *Edit,* Hapus, Keluar. Langkah- langkah pengujian yang dilakukan dalam menjalankan program dapat dilihat pada tabel 5.5.

**Tabel 5.5 Pengujian Tabel** *Form* **Data Mata Pelajaran**

| Modul<br>yang diuji                            | Prosedur<br>pengujian                                  | <b>Masukan</b>                               | Keluaran<br>vang<br>diharapkan | Hasil<br>didapat                 | Kesimpulan |
|------------------------------------------------|--------------------------------------------------------|----------------------------------------------|--------------------------------|----------------------------------|------------|
| Menampilk<br>an Form<br>data mata<br>pelajaran | Pengguna<br>mengKlik<br>menu data<br>mata<br>pelajaran | - MengKlik<br>menu data<br>mata<br>pelajaran | Tampil Form<br>mata            | Tampil<br>Form mata<br>pelajaran | Berhasil   |
| Tambah                                         | Pengguna                                               | MengKlik                                     | Tampil                         | Tampil                           | Berhasil   |

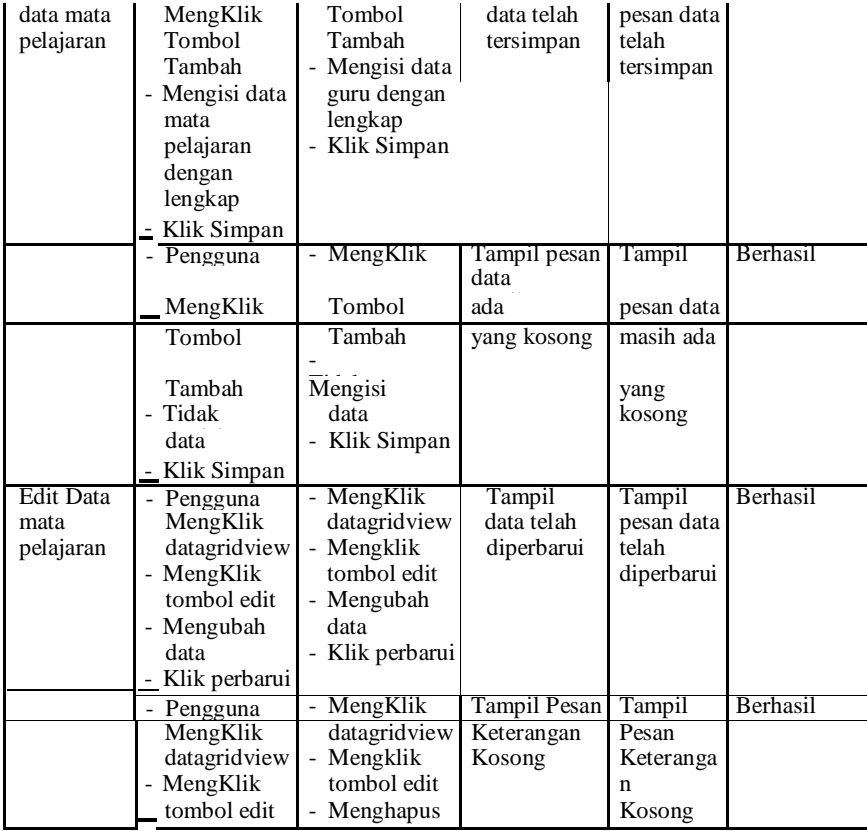

# e. Pengujian Modul Data Siswa Per Kelas

Pengujian pada *form* data siswa per kelas berikut bertujuan agar admin dapat memilih tombol seperti Tambah, *Edit,* Hapus, Keluar. Langkahlangkah pengujian yang dilakukan dalam menjalankan program dapat dilihat pada tabel 5.6.

**Tabel 5.6 Pengujian Tabel** *Form* **Data Siswa per kelas**

| Modul<br>vang diuji | <b>Prosedur</b><br>pengujian                       | <b>Masukan</b>        | Keluaran<br>vang<br>diharapkan | Hasil<br>didapat | Kesimpulan |
|---------------------|----------------------------------------------------|-----------------------|--------------------------------|------------------|------------|
| an Form             | $M$ enampilk $\overline{ }$ - Pengguna<br>mengKlik | MengKlik<br>menu data | Tampil Form<br>siswa per       | Tampil<br>Form   | Berhasil   |

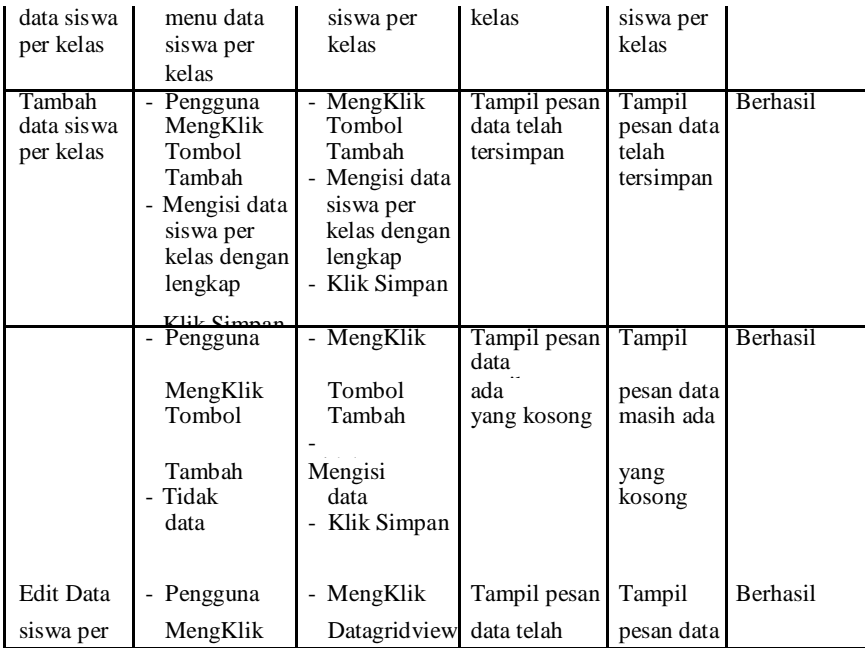

f. Pengujian Modul Data Wali Kelas

Pengujian pada *form* data wali kelas berikut bertujuan agar admin dapat memilih tombol seperti Tambah, *Edit,* Hapus, Keluar. Langkah-langkah pengujian yang dilakukan dalam menjalankan program dapat dilihat pada tabel 5.7.

**Tabel 5.7 Pengujian Tabel** *Form* **Data Wali kelas**

| Modul<br>yang diuji                        | Prosedur<br>pengujian                                                      | <b>Masukan</b>                                                  | Keluaran<br>yang<br>diharapkan          | Hasil yang<br>didapat                      | Kesimpulan |
|--------------------------------------------|----------------------------------------------------------------------------|-----------------------------------------------------------------|-----------------------------------------|--------------------------------------------|------------|
| Menampilk<br>an Form<br>data wali<br>Kelas | Pengguna<br>$\overline{\phantom{0}}$<br>mengKlik<br>menu data<br>walikelas | MengKlik<br>$\overline{\phantom{0}}$<br>menu data<br>wali kelas | Tampil Form<br>wali kelas               | Tampil<br>Form wali<br>kelas               | Berhasil   |
| Tambah<br>data wali<br>Kelas               | - Pengguna<br>MengKlik<br>Tombol<br>Tambah                                 | MengKlik<br>Tombol<br>Tambah<br>- Mengisi data                  | Tampil pesan<br>data telah<br>tersimpan | Tampil<br>pesan data<br>telah<br>tersimpan | Berhasil   |

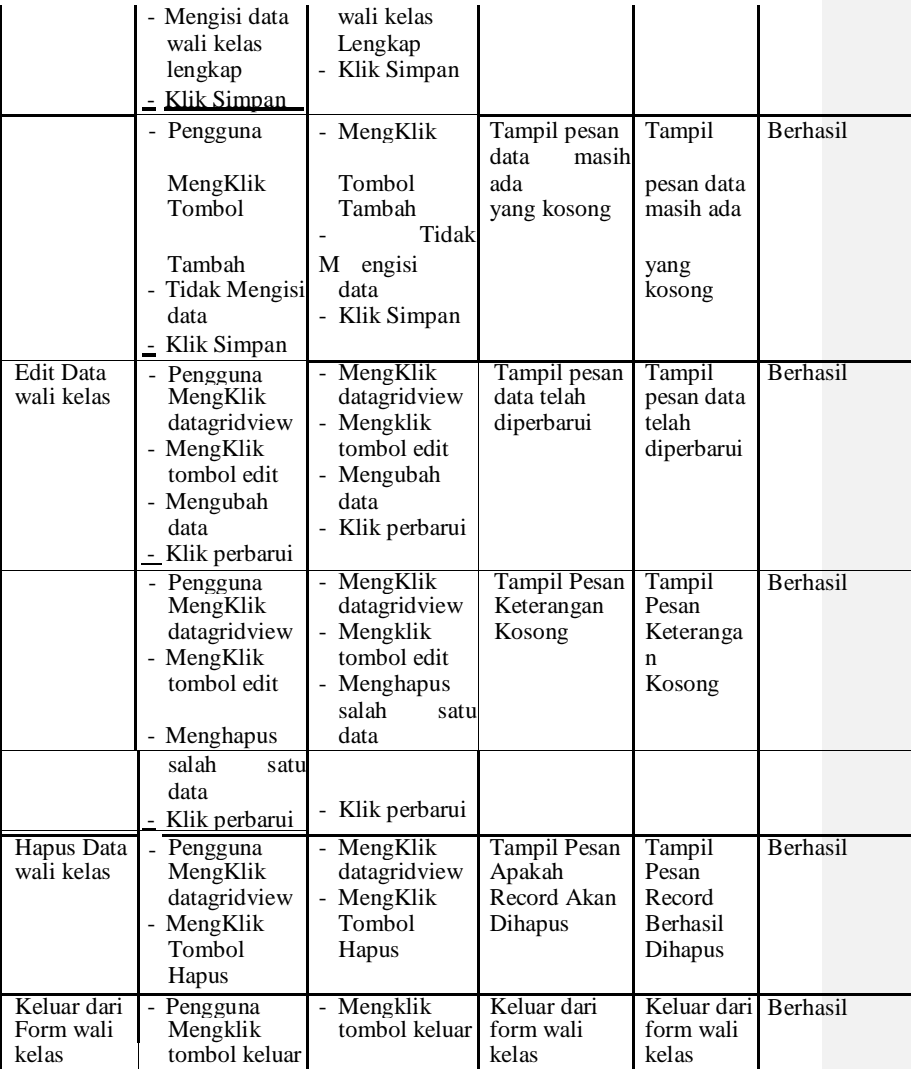

# 3. Pengujian Modul Laporan

a. Pengujian Modul Laporan Data Siswa

Dalam pengujian ini menjelaskan bagaimana jalannyaproses dalam laporan siswa

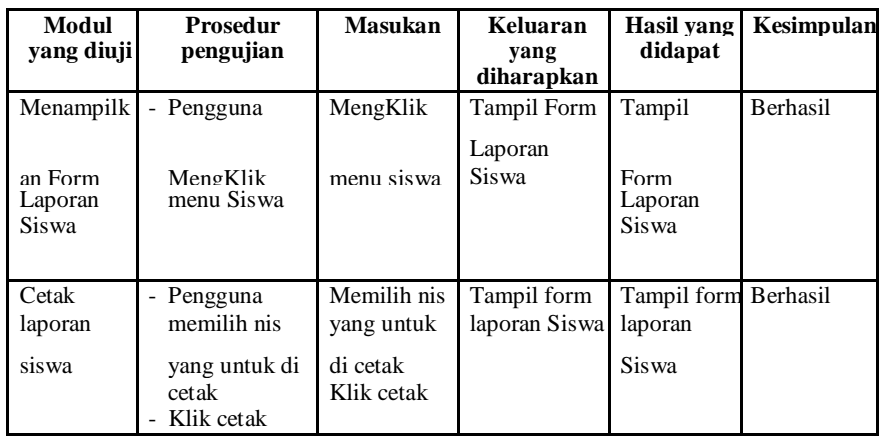

# **Tabel 5.8 Pengujian Tabel** *Form* **Laporan Data Siswa**

b. Pengujian Modul Laporan Data Guru

Dalam pengujian ini menjelaskan bagaimana jalannya proses dalam laporan guru.

**Tabel 5.9 Pengujian Tabel** *Form* **Laporan Data Guru**

| Modul<br>yang diuji                     | <b>Prosedur</b><br>pengujian                       | <b>Masukan</b>                        | Keluaran<br>yang<br>diharapkan | <b>Hasil</b> yang<br>didapat      | Kesimpulan |
|-----------------------------------------|----------------------------------------------------|---------------------------------------|--------------------------------|-----------------------------------|------------|
| Menampilk<br>an Form<br>laporan<br>guru | Pengguna<br>MengKlik<br>menu guru                  | MengKlik<br>menu guru                 | Tampil Form<br>Laporan guru    | Tampil<br>Form<br>Laporan<br>guru | Berhasil   |
| Cetak<br>guru                           | - Pengguna<br>yang untuk di<br>cetak<br>Klik cetak | Memilih nis<br>di cetak<br>Klik cetak | Tampil form                    | Tampil form Berhasil              |            |

c. Pengujian Modul Laporan Siswa Per Kelas

Dalam pengujian ini menjelaskan bagaimana jalannya proses dalam laporan siswa per kelas.

**Tabel 5.10 Pengujian Tabel** *Form* **Laporan Siswa Per Kelas**

| Modul<br>yang diuji                      | Prosedur<br>pengujian                           | <b>Masukan</b>                               | Keluaran<br>yang             | Hasil yang<br>didapat                 | Kesimpulan |
|------------------------------------------|-------------------------------------------------|----------------------------------------------|------------------------------|---------------------------------------|------------|
|                                          |                                                 |                                              | diharapkan                   |                                       |            |
| Menampilk                                | - Pengguna                                      | MengKlik                                     | Tampil Form<br>Laporan       | Tampil                                | Berhasil   |
| an Form<br>Laporan<br>Siswa per<br>kelas | MengKlik<br>menu siswa<br>kelas                 | menu siswa<br>per kelas                      | Siswa<br>per kelas           | Form<br>Laporan<br>Siswa per<br>kelas |            |
| Cetak<br>laporan                         | Pengguna<br>-<br>memilih tahun<br>dar<br>ajaran | Memilih<br>tahun ajaran                      | Tampil form<br>laporan siswa | Tampil form Berhasil<br>laporan       |            |
| siswa per<br>kelas                       | kelas<br>untuk di cetak<br>Klik cetak           | dan kelas<br>untuk di<br>cetak<br>Klik cetak | per kelas                    | siswa per<br>kelas                    |            |

d. Pengujian Modul Laporan Wali Kelas

Dalam pengujian ini menjelaskan bagaimana jalannya prosesdalam laporan wali kelas.

**Tabel 5.12 Pengujian Tabel** *Form* **Laporan Wali Kelas**

| Modul<br>yang diuji             | <b>Prosedur</b><br>pengujian                   | <b>Masukan</b>                      | Keluaran<br>vang<br>diharapkan              | <b>Hasil</b> yang<br>didapat                   | Kesimpulan |
|---------------------------------|------------------------------------------------|-------------------------------------|---------------------------------------------|------------------------------------------------|------------|
| Menampilk<br>an Form<br>Laporan | - Pengguna<br>MengKlik<br>menu<br>wali kelas   | MengKlik<br>menu wali<br>kelas      | <b>Tampil Form</b><br>Laporan wali<br>kelas | Tampil<br>Form<br>Laporan                      | Berhasil   |
| wali kelas                      |                                                |                                     |                                             | wali kelas                                     |            |
| Cetak<br>lanoran<br>wali kelas  | - Pengguna<br>memilih tahun<br>ajaran untuk di | Memilih<br>tahun aiaran<br>untuk di | Tampil form<br>lanoran wali<br>kelas        | Tampil form Berhasil<br>lanoran walil<br>kelas |            |

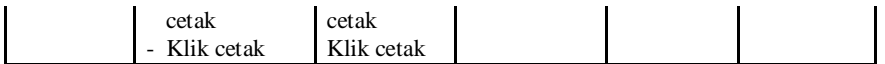

e. Pengujian Modul Laporan Nilai

Dalam pengujian ini menjelaskan bagaimana jalannya proses dalam laporan nilai.

**Modul Prosedur Masukan Keluaran Hasil yang Kesimpulan h pengujian different <b>different direct direct direct direct direct direct direct direct direct direct diharapkan** Menampilk - Pengguna MengKlik Tampil Form Tampil Berhasil an Form MengKlik menu nilai Laporan nilai Form Laporan menu nilai Laporan menu nilai Laporan Laporan menu nilai laporan Laporan Laporan Laporan Laporan Laporan Laporan Laporan Laporan Laporan Laporan Laporan Laporan Laporan Laporan Laporan Laporan Laporan Laporan Laporan Laporan Laporan Nilai **partitivas (nilai partitivas)** nilai Cetak laporan Pengguna memilih tahun Memilih tahun ajaran, Tampil form laporan nilai Tampil form laporan nilai Berhasil wali kelas ajaran, semester, nis ajaran, semester, nis ajaran, semester, nis ajaran, semester, nis a semester, nis dan kelas untuk untuk di di cetak cetak Klik cetak Klik cetak

**Tabel 5.13 Pengujian Tabel** *Form* **Laporan Nilai**

## **5.3** ANALISIS HASIL YANG DICAPAI OLEH SISTEM

Setelah selesai melakukan implementasi dan pengujian, adapun analisis hasil yang dicapai oleh sistem yang dibangun, diantaranya sebagai berikut :

- 1. Dengan adanya sistem informasi akademik seluruh data akan tersimpan kedalam satu tempat penyimpan sehingga akan mempermudah dalam mengakses data akademik.
- 2. Sistem ini dapat secara secara langsung menginpu data dari file Ms.Excel sehingga dapat menghemat waktu
- 3. Sistem dibangun berbasis web sehingga dapat diakses kapanpun dan dimanapun.

4. Guru dapat menginputkan nilai langsung ke sistem, sehingga wali kelas tidak perlu merekap secara manual.